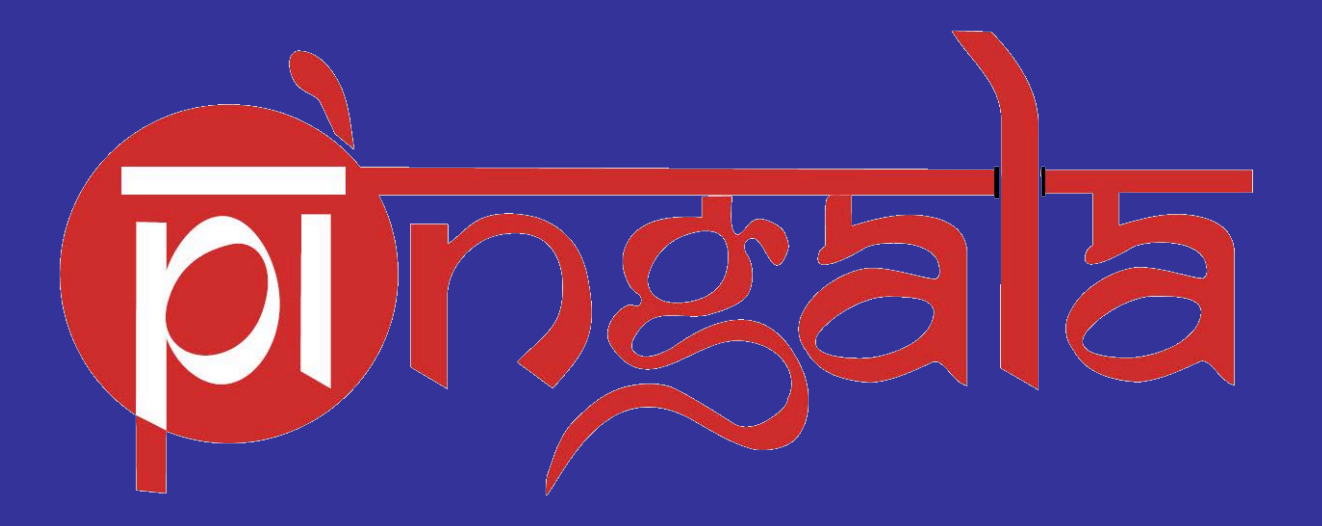

# **IIT KANPUR**

## **PAYMENT OF FEES**

## **THE HOMEPAGE**

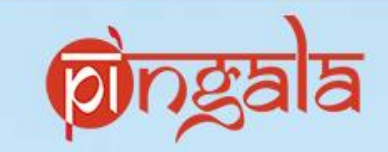

## https://pingala.iitk.ac.in

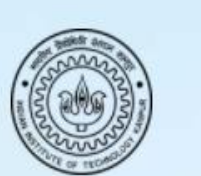

Forgot Password? Forgot User Name?

Sign In

User name

Password

Developed & Designed for Indian Institute of Technology Kanpur Kanpur, Uttar Pradesh, India-208016 @ http://www.iitk.ac.in

Webmail | Library

Login

New user register here

**Contact Details** 

New Office Automation WL-225, IIT Kanpur Email:pingala@iitk.ac.in Phone Number:+91-0512-259-6803/6805

#### Powered by

Imagination Learning Systems Ohttp://imaginationlearning.org

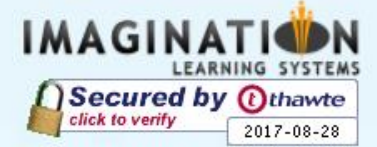

### **LINK TO REGISTER WITH PINGALA**

**[https://drive.google.com/open?id=0B0ys\\_aA1pKlFYU9NSVpMejNlTlE](https://drive.google.com/open?id=0B0ys_aA1pKlFYU9NSVpMejNlTlE)**

### To start with…

Enter your login credentials like : username and password into the system.

This will give you an access to the 'dashboard'

## lā **A REGISTERED USER** Sign In **1. Enter 'USERNAME'** User name **2. Enter 'PASSWORD'**  Password Forgot Password? Forgot User Name? Developed & Designed for Indian Institute of Technology Kanpur Kanpur, Uttar Pradesh, India-208016 O http://www.iitk.ac.in **Contact Details** New Office Automation WL-225, IIT Kanpur Email:pingala@iitk.ac.in Phone Number:+91-0512-259-6803/6805 Powered by Imagination Learning Systems Ohttp://imaginationlearning.org **IMAGINATION** Secured by Othawte

Webmail | Library

Login

2017-08-28

New user register here

## **PAYMENT OF FEES**

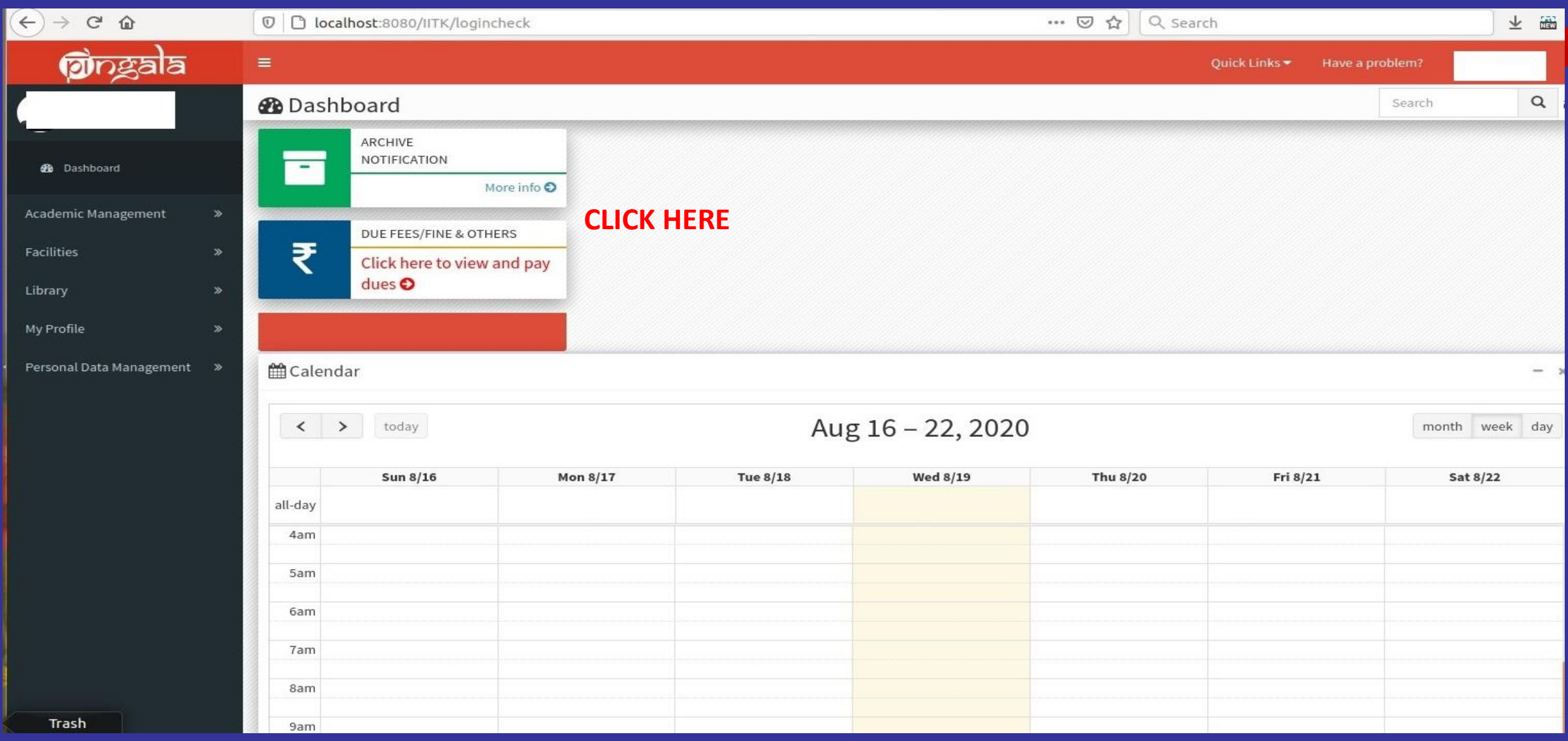

**Once the student has login into the account, he/she can see the notification as: 'DUES FEES/FINES & OTHERS. Click on the tab to get the details**

## **DETAILS OF INSTITUTE FEES**

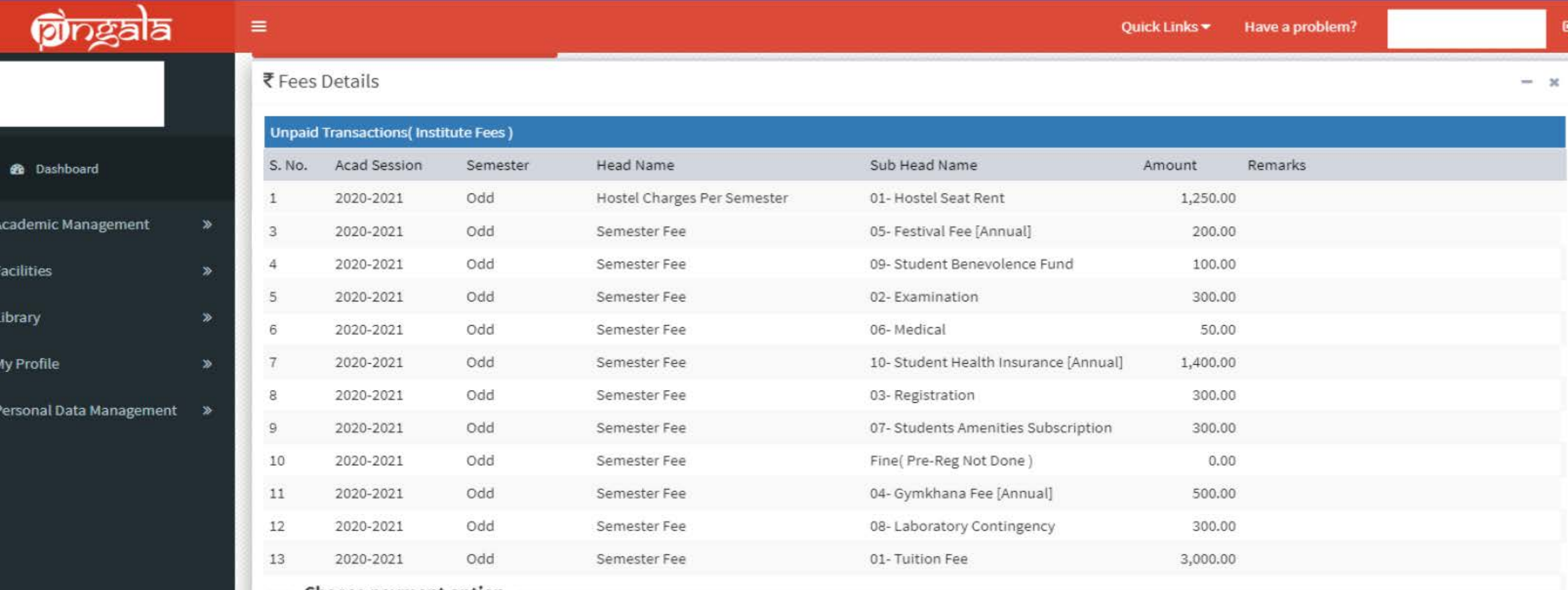

Choose payment option

OCredit / Debit Card (No Bank Charges)

ONet Banking / Rupay Card (No Bank Charges)

Important Note:1).Once you paid the Fees and Pay Button is still open but the amount has been deducted from your Bank account, do not pay the fee<br>again, it will be auto undated after bank MIS reconciliation, it will be tak again, it will be auto updated after bank MIS reconciliation, it will be take Transaction day + Two Bank Working days 2). Payable Amount less than Rs-20 is not allowed to pay via Net Banking. (Not Applicable for Library Dues)

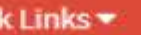

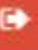

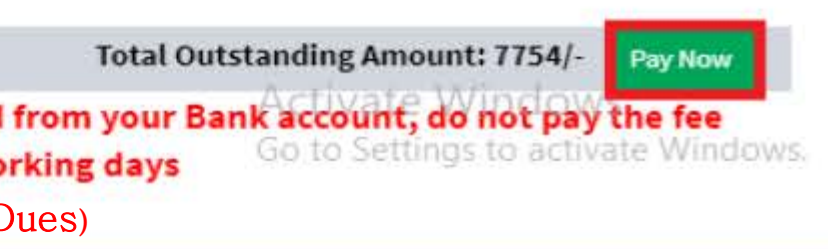

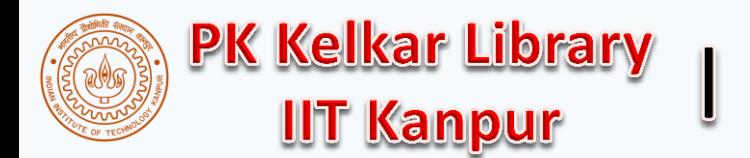

## **HOW TO PAY LIBRARY DUES?**

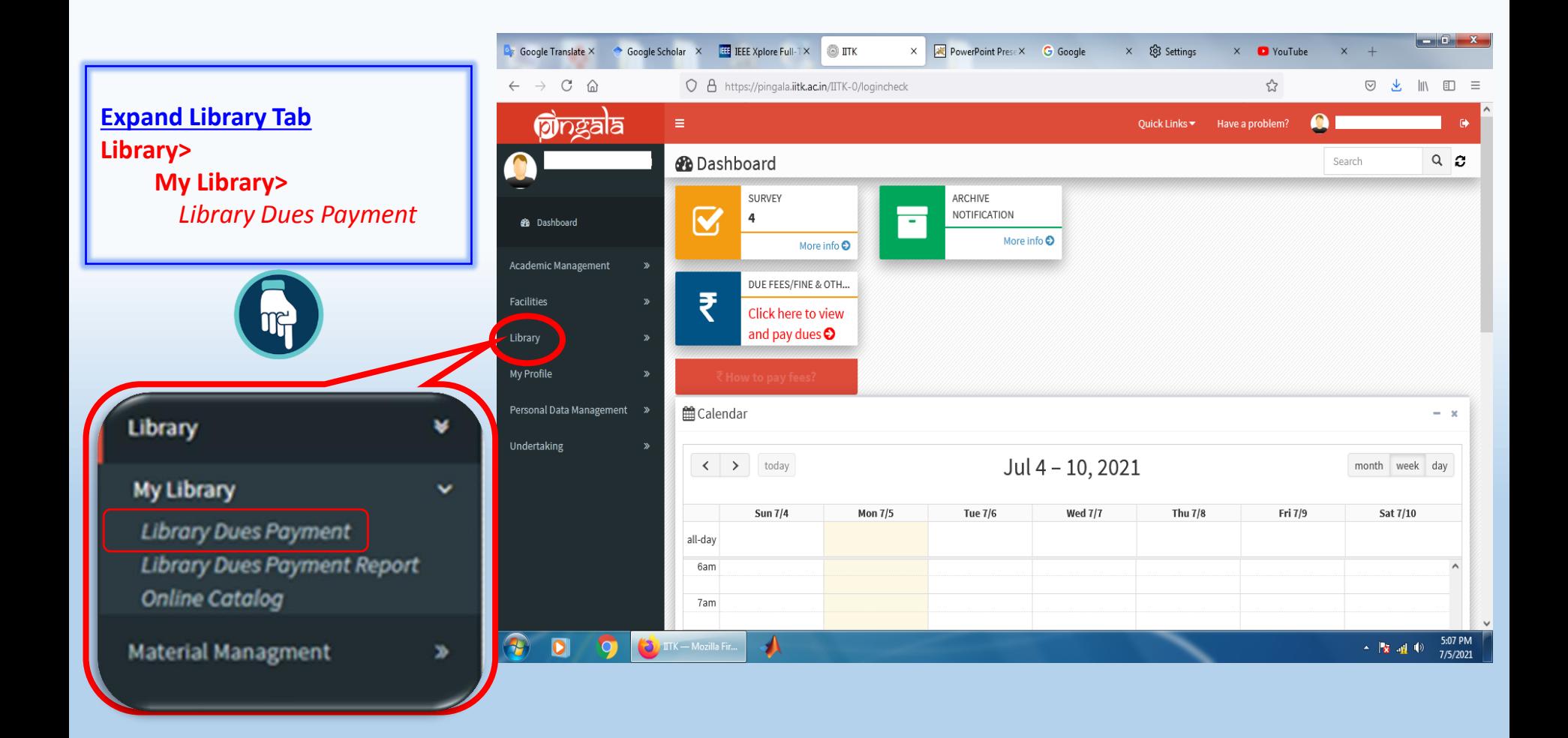

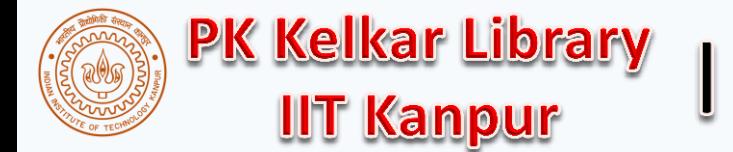

## **HOW TO PAY LIBRARY DUES?**

#### Choose payment mode then click on Pay Now

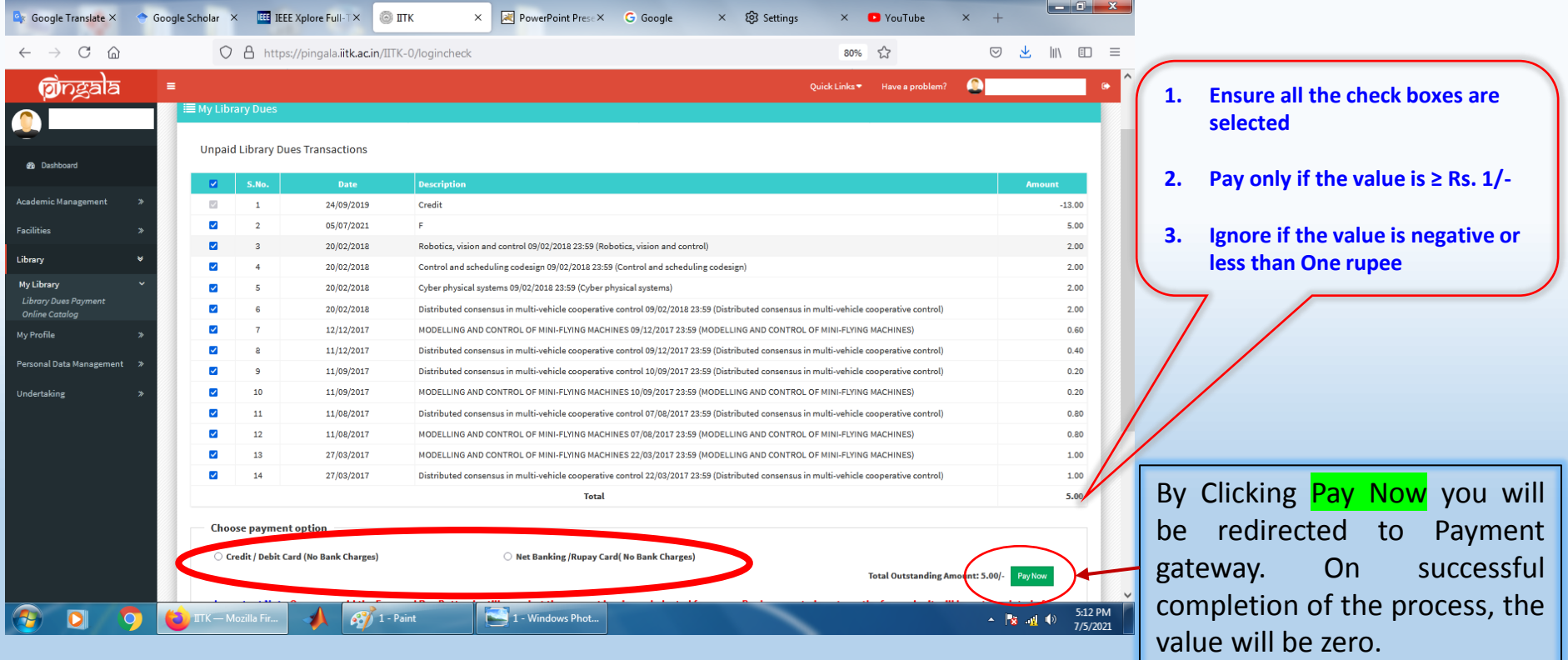

You may contact library for any help or clarification Email: [libcirc@iitk.ac.in](mailto:libcirc@iitk.ac.in); Phone: 7671 / 7233 / 7331 **3**

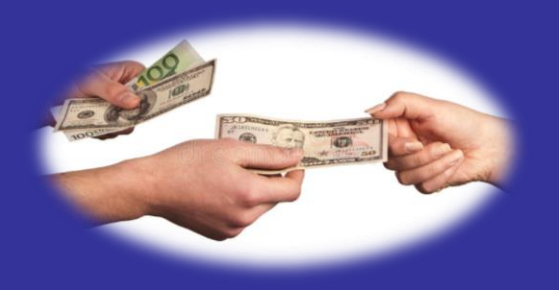

# **HOW TO PAY THE FEES FOR THE SEMESTER**

## **THE PAYMENT OPTIONS**

**Options to pay your Academic Fee** 

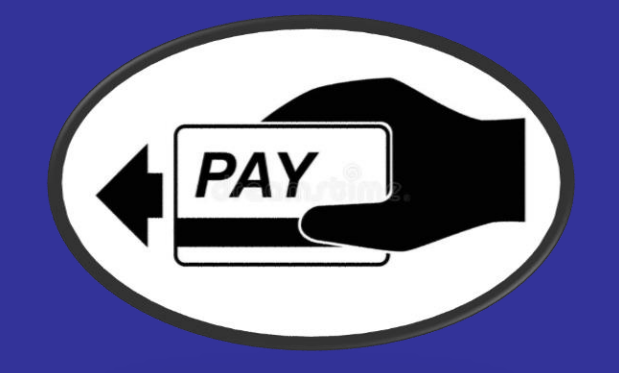

Credit/Debit Card (Preferred Option, No Bank Charges Applicable)

**1. CREDIT/ DEBIT CARD 2. NET BANKING /Rupay Card** 

ONet Banking / Rupay Card (No Bank Charges)

To pay the fees, the user can select any of the two modes of payment by clicking on the particular option. The opted mode will redirect the user to the pay links for fund transfer.

## 1. WITH CREDIT / DEBIT Card

Ocredit/Debit Card (Preferred Option, No Bank Charges Applicable)

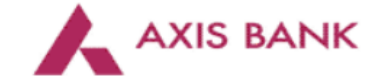

**Merchant name:** 

Indian Institute of Technology, Kanpur

#### Select your preferred payment method

O AVOID BEING CHARGED INCORRECTLY DO NOT CLOSE THE BROWSER WINDOW OR USE THE BACK BUTTON UNTIL YOU RETURN BACK TO THE MERCHANT'S WEBSITE.

ay securely using SSL+ by clicking on the card logo below:

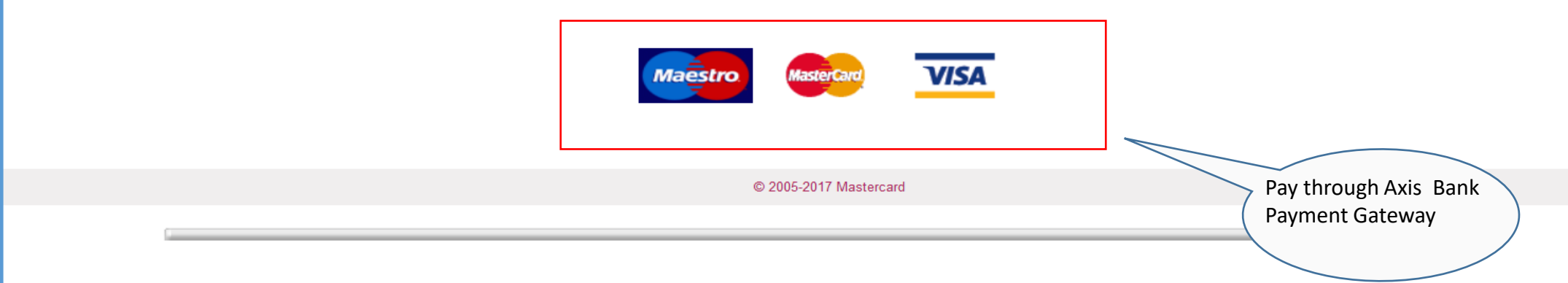

## **2. WITH ATOM Net Banking & Rupay Card**

ONet Banking / Rupay Card (No Bank Charges)

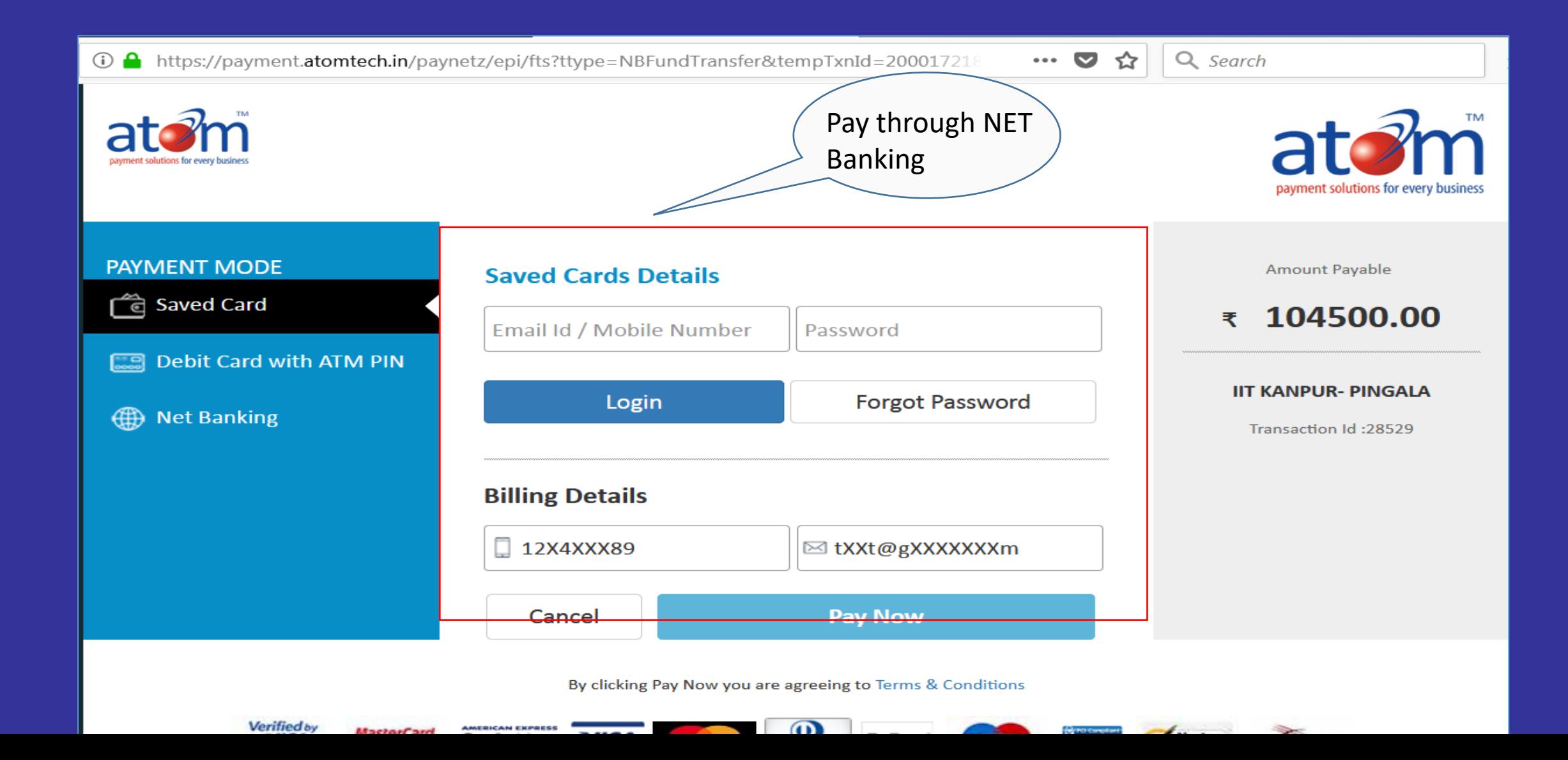

## **DETAILS OF HOSTEL FEES/Other Dues**

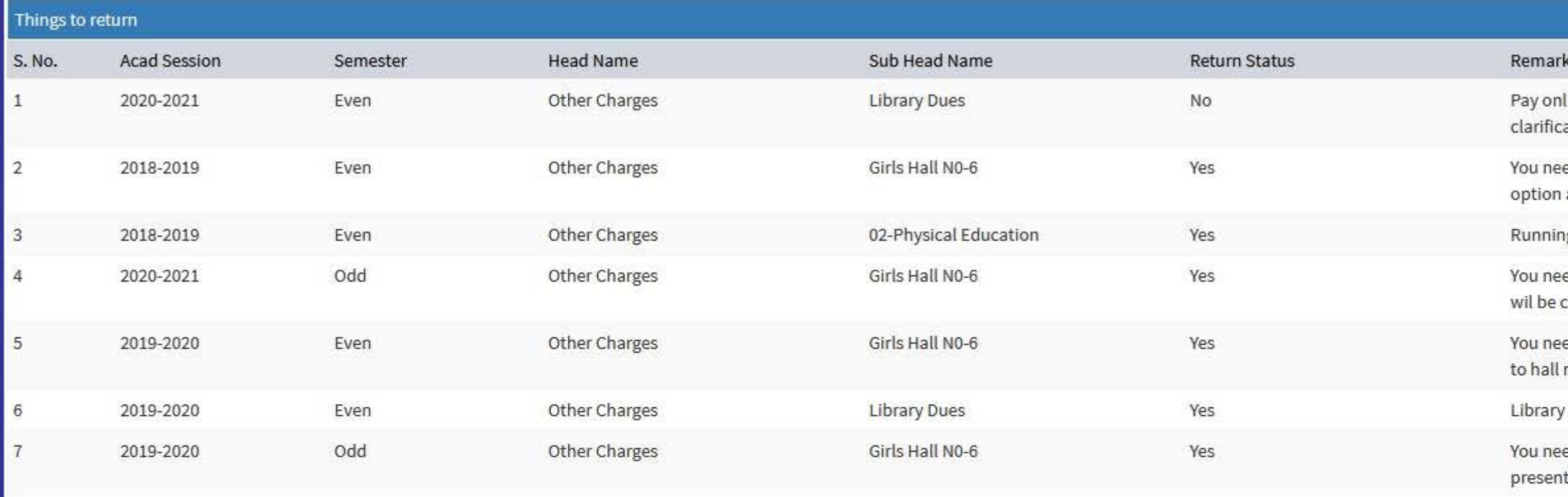

## **Payment Receipt**

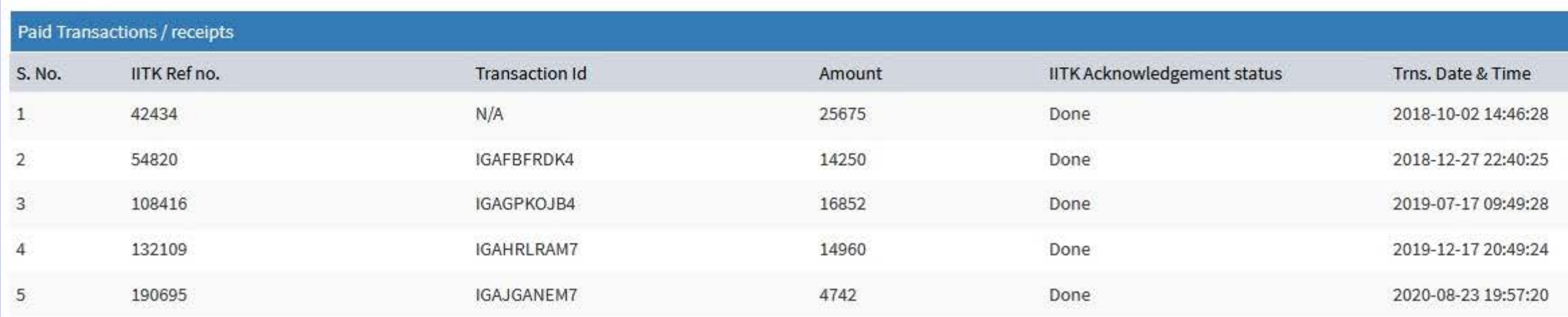

line through: Pingala >Library >My Library >Library dues payment For any ations, library circulation contact email libcirc@, Ph:7671 or 7798

ed to pay the amount of Rs-2316 as Hall 6 dues using the SBI I collect and present your slip to hall manager for No dues

ng spikes adidas

ed to pay the Amount of Rs-624 as GH6 using the SBI I collect and Your dues clear by Hall Manager

ed to pay the amount Rs. 1936 using the SBI I-collect and present your slip manager for NO dues.

book/s Overdue

ed to pay the amount of Rs - 80 as Hall 6 dues using the SBI I Collect and t your slip to Hall manager for No dues

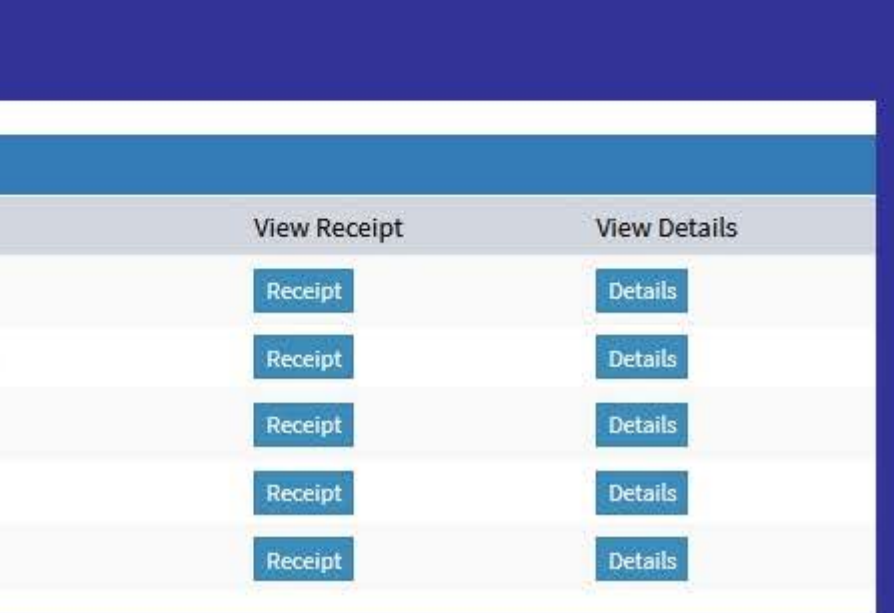

## **RECEIPT : PAYERS' VIEW**

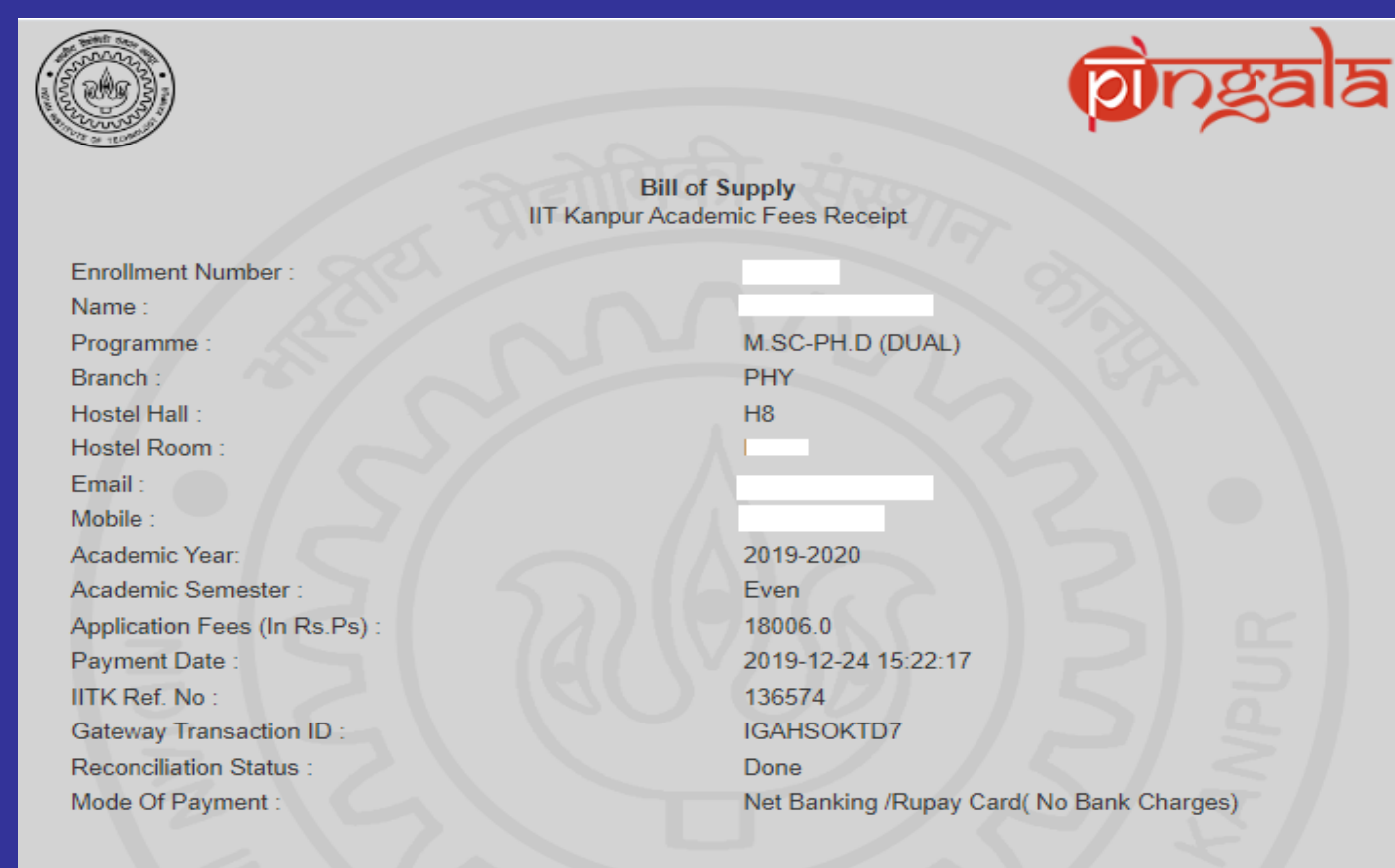

**Important Note:** 

· This is computer generated receipt does not require any signature and stamp.

print date: Aug 19, 2020 11:06:54 AM

 $\bigoplus$  Print

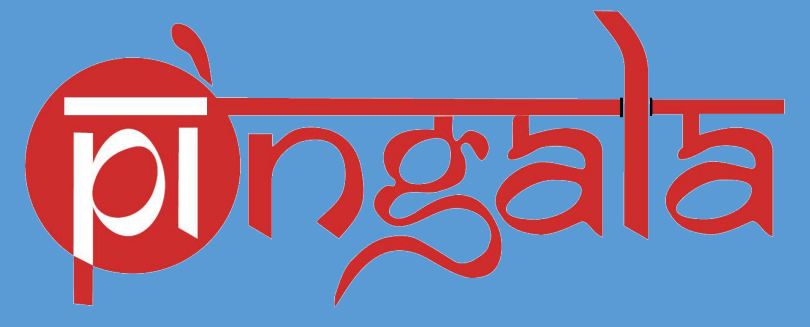

**New Office Automation WL – 225 IIT Kanpur** *Email : [pingala@iitk.ac.in](mailto:pingala@iitk.ac.in)*

**Call @ : 0512-2596805/04/03**